### Mobile Phone E-GSM 900/1800/1900

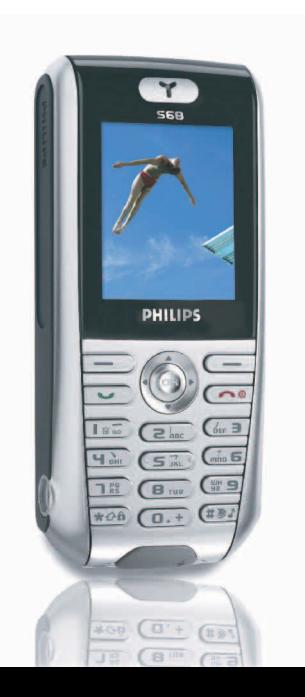

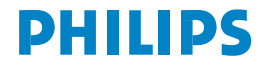

### **Discover your phone**

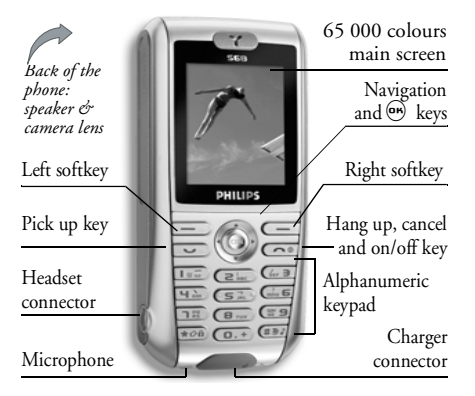

*Philips continuously strives to improve its products. Therefore, Philips reserves the rights to revise this user guide or withdraw it at any time without prior notice. Philips provides this user guide «as is» and does not accept, except as required by applicable law, liability for any error, omission or discrepancy between this user guide and the product described. The device is meant to be connected to GSM/GPRS networks.*

### **How to...**

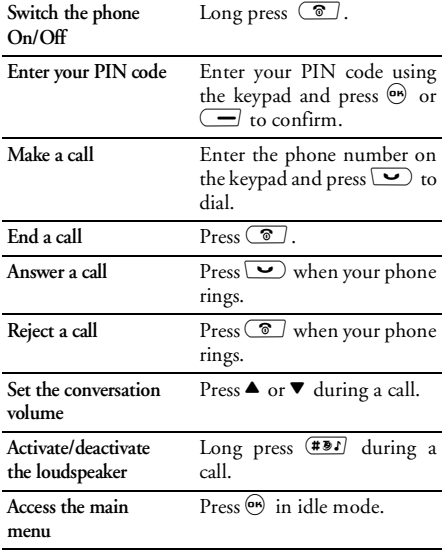

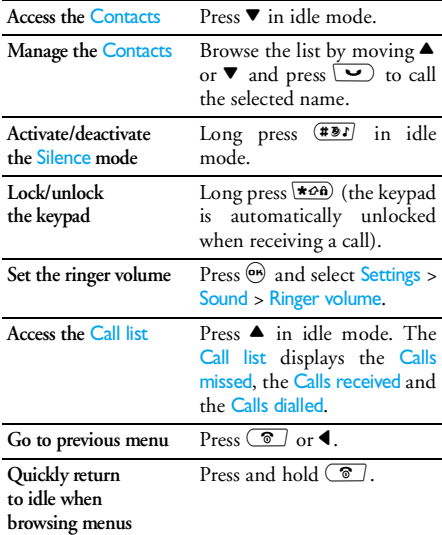

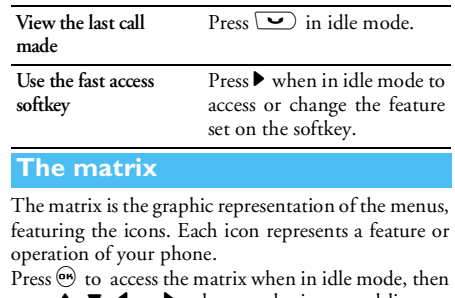

press  $\blacktriangle$ ,  $\nabla$ ,  $\blacktriangleleft$  or  $\blacktriangleright$  to browse the icons and lists, or press the keys  $\boxed{I_{\mathscr{C}\omega}}$  to  $\left(\frac{U_{\mathscr{C}}}{Z}\right)$  for a direct access to the option or feature of your choice (the key mapping also applies to lists).

When navigating in a list, a scroll bar located on the right hand side of the screen shows your actual position in the list.

*Within lists, press*  $\bullet$  *or*<sup> $\circ$ *r*</sup> *to access the options related to the selected item, press* < *or select* Cancel *to go back one level.*

### **Softkeys**

The right  $\Box$  and left  $\Box$  softkeys located on top of the keypad allow you to select the corresponding options displayed on the screen, including during calls. These keys are contextual: they will vary according to the current context.

Also, some events may modify the idle screen (missed call, new message, etc.). Press  $\Box$  to access the corresponding menu.

An option allows you to configure these keys (as well as keys  $(\overline{e_{\text{net}}})$  to  $(\overline{e_{\text{net}}} \bullet)$  for a direct, fast access to your favorite features or your preferred numbers (see ["Set a](#page-10-0) [flash softkey" page](#page-10-0) 5 for details).

### **Table of contents**

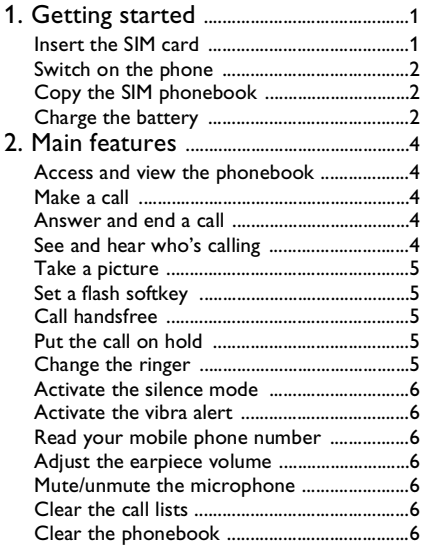

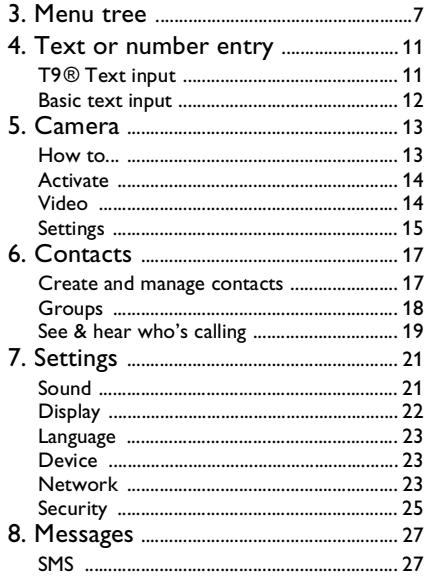

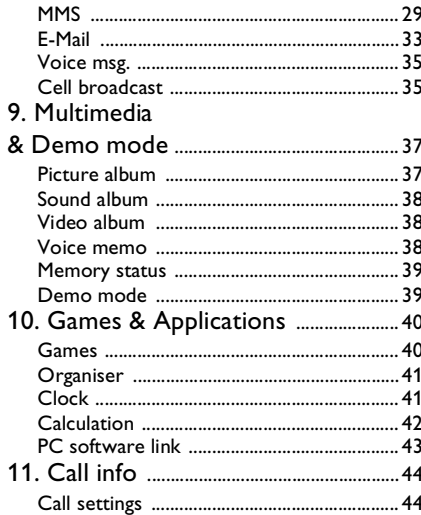

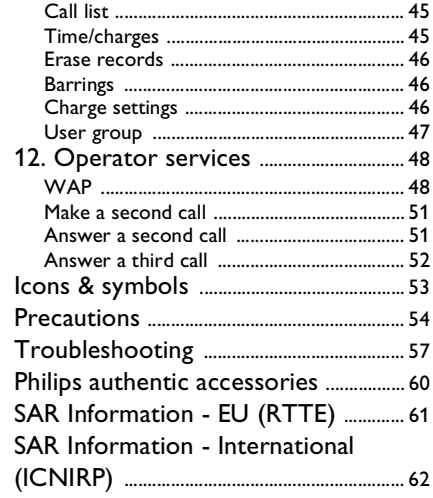

### <span id="page-6-2"></span><span id="page-6-0"></span>**1 • Getting started**

*Please read the safety instructions in the "Precautions" section before use.*

To use your phone, you must insert a valid SIM card supplied by your GSM operator or retailer. The SIM card contains your subscription, your mobile number, and memory in which you can store phone numbers and messages (see ["Contacts" page](#page-22-2) 17).

### <span id="page-6-1"></span>**Insert the SIM card**

**1.** Press on the back cover of your phone as shown below and slide it downwards to remove it.

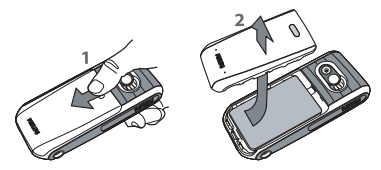

**2.** If needed, remove the battery: press the inner clip downwards, then remove the battery by pulling it from the bottom.

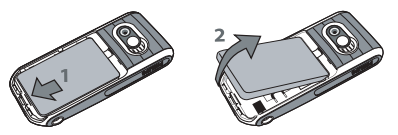

**3.** Remove the SIM card from its holder and insert it under the metal clip holder, until it stops. Be careful that the clipped corner of the card is in the correct corner.

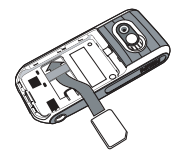

**4.** Slide the battery back into its slot, metallic connectors downwards, until it stops. Then lock it by pushing it downwards.

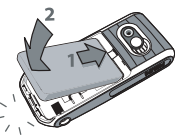

**5.** Replace the back cover by sliding it into its slots, until it stops.

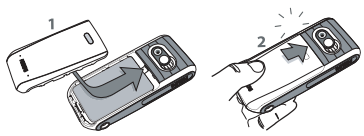

**6.** Remove the protective film covering the screen and the camera lens before using the phone.

### <span id="page-7-0"></span>**Switch on the phone**

To switch on the phone, press the  $\circled{2}$  key. Enter the PIN code if required (i.e. the 4- to 8-digit secret code of your SIM card). It is preconfigured and communicated to you by your operator or retailer. To personalise the PIN code, see [page 25](#page-30-1).

*If you enter an incorrect PIN code 3 times, your SIM card will be blocked. To unblock it, you must request the PUK code from your operator.*

### <span id="page-7-1"></span>**Copy the SIM phonebook**

The mobile phone detects a SIM card that already contains names and a message asks you if you want to copy your SIM phonebook onto the built-in phonebook. Press  $\Box$  to refuse or  $\Box$  to accept. For complete information about phonebooks, see ["Contacts" page](#page-22-2) 17.

### <span id="page-7-2"></span>**Charge the battery**

Your phone is powered by a rechargeable battery. A new battery is partially charged and an alarm will warn you when the battery reaches low.

*You may lose all your personal settings if you remove the battery when the phone is switched on.*

**1.** Once the battery and battery cover are clipped on the phone, plug the connector of the provided charger into the socket at the base of the phone on one end, then plug it into a main AC power socket.

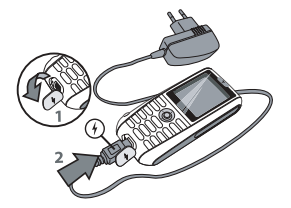

- **2.** The battery symbol indicates the state of charge:
	- during charging, the 3 charge indicators scroll; it takes around 2.5 hours to fully recharge your mobile phone.
	- when all 3 bars are steady the battery is fully charged: disconnect the charger. Depending on the network and condition of use, talk time goes up to 4 hrs and stand-by time up to 300 hrs.

*Keeping the charger plugged to the mobile when the battery is fully charged doesn't damage the battery. The only way to turn off the charger is to unplug it, so use an easily accessible AC power socket. You can connect the charger to an IT supply (Belgium only).*

### <span id="page-9-0"></span>**2 • Main features**

### <span id="page-9-1"></span>**Access and view the phonebook**

In idle mode, press  $\blacktriangledown$  . During a call, press  $\circledast$  or  $\textcolor{black}{\square}$ Menu, select Contacts, then press  $\stackrel{\frown}{\odot}$  or  $\begin{array}{c}\rightharpoonup\end{array}$  Select to display the list. Press  $\textcircled{\texttt{\texttt{3}}}\textcircled{\texttt{3}}$  to return to the in-call screen.

*Enter the first letters of your contact's name to jump directly to that name.*

### <span id="page-9-2"></span>**Make a call**

- **1.** In idle mode, enter the phone number using the keypad. To correct an error, press  $\equiv \supset$  Clear.
- **2.**Press  $\Box$  to dial the number and press  $\circledcirc$  to hang up.

*For an international call, press and hold*  0 *to enter the «+» sign instead of the usual international prefix. Then press*  RList *to access the list of country codes.*

### <span id="page-9-3"></span>**Answer and end a call**

When receiving a call, the number of the caller may be displayed. If you stored his/her number, his/her name is displayed instead of the number.

- **1.**. To answer the call, press  $\bigcirc$ .
- **2.**. To reject a call, press  $\textcircled{\tiny{\textsf{3}}}$  . If you have activated Divert (see [page 44](#page-49-2)), the call is diverted to a number or voice mail.
- **3.** To hang up, press ).

*The phone will not ring if in silence mode (see below). If you have selected* Any To Answer *(see [page 44\)](#page-49-3), you can accept a call by pressing any key (except*  )*).*

### <span id="page-9-4"></span>**See and hear who's calling**

*This feature is available only when selecting the phonebook in the phone (not the one in the SIM card).*

This feature allows you to link one or several names to a group. When a name in that group calls, it will appear along with the corresponding picture and the melody defined for that group will ring. Refer to ["See](#page-24-1) [& hear who's calling" page](#page-24-1) 19 for details.

### <span id="page-10-2"></span><span id="page-10-0"></span>**Set a flash softkey Take a picture**

The right  $\Box$  and left  $\Box$  softkeys located on top of the keypad allow you to select the corresponding options displayed on the bottom of the screen in idle mode. These keys can be configured as follows:

- **1.**Press either key, then press  $\Box$  Change.
- **2.** Browse the list of available options. If you want the softkey to dial a number, select Phone number and press  $\Box$  Select, then choose a name in the contacts list. Press  $\Box$ Select to link this name to the softkey.
- **3.** Back to idle, press the configured key to launch the corresponding feature or dial the number.

For speed dialling, keys  $\overline{e_{\text{max}}}$  to  $\overline{w}$  can also be set as flash hotkeys:

- **1.** Press and hold the key of your choice, then select the feature you wish to link to that key.
- **2.** Back to idle, long press the configured key to launch the corresponding feature or open the menu.

<span id="page-10-1"></span>Your mobile phone features a camera, allowing you to take pictures and send them to your friends and relatives. See ["Camera" page](#page-18-2) 13 for complete information on this subject.

### <span id="page-10-3"></span>**Call handsfree**

*For your own comfort and safety, ensure you move the phone away from your ear when calling handsfree, especially when increasing the volume.*

Make a call. Once the connection is established, press  $\Theta$  or  $\Box$  Menu, select Loudspeaker, then press  $\blacktriangleright$ or  $\Box$  Change to set in On. Repeat to set it Off (changes are automatically taken into account).

### <span id="page-10-4"></span>**Put the call on hold**

During a call, simply press  $\Box$  Onhold. To retrieve the call, press  $\Box$  Return.

### <span id="page-10-5"></span>**Change the ringer**

Navigate to Settings > Sound > Ringer, press  $\Box$ Edit, then  $\Box$  Change. Browse the list and press  $\Box$  Select to confirm your choice, then  $\Box$  Save.

*The above applies to incoming calls. This menu also allows you to change the Ringer of Alarms, SMS/MMS & Cell broadcast. See [page 21](#page-26-2) for details.*

### <span id="page-11-7"></span><span id="page-11-0"></span>**Activate the silence mode**

If you don't want your phone to ring when you receive a call, deactivate the ringer by selecting Settings*<sup>&</sup>gt;* Sound > Ringer volume and press REdit. Press  $\triangleleft$  until the volume is off, then  $\Box$  Save.

### <span id="page-11-1"></span>**Activate the vibra alert**

If you want your phone to vibrate when you receive a call, activate the vibra alert by selecting Settings  $>$  Sound > Vibrator alert, then press  $\triangleright$  or  $\subset$ Change. Press  $\blacktriangle$  or  $\nabla$  to select On, Off or Within sound, then  $\Box$  Select. Press  $\blacktriangleleft$  or  $\circledcirc$  to go back to the Sound options.

*Activating the vibra doesn't mute the ringer. If you want to both mute it and keep the vibra on, activate the silence mode as described above.*

### <span id="page-11-2"></span>**Read your mobile phone number**

To read your own mobile phone number, press  $\blacktriangledown$ when in idle mode and select SIM entries. Then select Own number: your number is displayed if present on your SIM card. If not, select <Empty>, press  $\equiv$ Edit, then follow the instructions.

### <span id="page-11-3"></span>**Adjust the earpiece volume**

During a call, press ▲ or ▼ to increase/decrease the volume.

### <span id="page-11-4"></span>**Mute/unmute the microphone**

To mute the microphone so that your caller cannot hear you, press  $\Box$  Menu during the call, select Mute, then press ▶ or ◯ Change to Mute. Repeat to Unmute (changes are automatically taken into account).

### <span id="page-11-5"></span>**Clear the call lists**

To clear your call lists, press  $\blacktriangle$  in idle mode to access the Calls missed, Calls received and Calls dialled.  $\Box$  Select the list you want to clear, press  $\Box$ Options, then Delete all. Press **Select** to delete all calls at once, confirm with  $\Box$  Yes.

### <span id="page-11-6"></span>**Clear the phonebook**

To clear the content of either phonebook at once, select a contact and press (  $\Box$  Options. Select Delete all, press  $\Box$  Select and confirm with  $\Box$  Yes.

### **3 • Menu tree**

<span id="page-12-0"></span>The table below describe the complete menu tree of your mobile phone, and the page reference you should refer to for more information concerning each feature or setting.

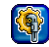

### **[Settings p21](#page-26-3)**

### [Sound p21](#page-26-2)

[Ringer](#page-26-4) / [Ringer volume](#page-26-5) / [Vibrator alert](#page-26-6) / [Key](#page-26-7) [tones](#page-26-7) / [Composer](#page-27-2)

### [Display p22](#page-27-1)

[Wallpaper effects](#page-27-3) / [Screen saver](#page-27-4) / [Backlight](#page-28-3) / [Contrast](#page-28-4) / [Brightness](#page-28-5)

### [Language p23](#page-28-6)

*List of the available languages to choose from.*

### [Device p23](#page-28-7)

[Auto key lock](#page-28-8) / [Own greeting](#page-28-9) / [T9 Input](#page-28-10) / [Check status](#page-28-11)

### [Network p23](#page-28-12)

[Line](#page-29-0) / [Configuration](#page-29-1) / [GPRS info](#page-29-2) / [Bearer](#page-29-3) [settings](#page-29-3) / [Transfer rate](#page-30-3)

### [Security p25](#page-30-2)

[Codes](#page-30-1) / [Protected SIM only](#page-31-0) / [This SIM only](#page-31-1)

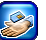

### **[Operator services p48](#page-53-2)**

### Service numbers

*The numbers available in this menu areoperator and subscription-dependent, please check with your operator.*

### WAP <sub>D48</sub>

[Homepage](#page-53-4) / [Favourites](#page-54-0) / [Profiles](#page-55-0) / [WAP](#page-55-1) pus[h setting](#page-55-1) 

### Services +

*This menu is operator and subscriptiondependent, please check with your operator.*

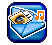

**[Messages p27](#page-32-2)**

#### [SMS p27](#page-32-3)

[New SMS](#page-32-4) / [Predefined text](#page-33-0) / [Inbox](#page-33-1) / [Draft](#page-33-2) /[Outbox](#page-33-3) / [SMS setup](#page-33-4) / [Memory status](#page-34-2)

### [MMS p29](#page-34-1)

[New MMS](#page-34-3) / [Inbox](#page-36-0) / [Draft](#page-36-1) / [Outbox](#page-36-2) / [MMS](#page-36-3)[Setup](#page-36-3)

### [E-Mail p33](#page-38-1)

[New Email](#page-38-2) / [Inbox](#page-39-0) / [Draft](#page-39-1) / [Outbox](#page-39-2) /[Receive](#page-39-3) / [Email setup](#page-39-4)

### [Voice msg. p35](#page-40-2)

[Cell broadcast p35](#page-40-3) [Broadcast](#page-41-0) / [Read new CB](#page-41-1) / [Topic list](#page-41-2) / [Auto](#page-41-3) [display](#page-41-3) / [CB languages](#page-41-4)

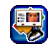

**[Contacts p17](#page-22-2)**

### [SIM entries p17](#page-22-3)

*List of the names saved in the SIM card and related options.*

### [Groups p18](#page-23-1)

*List of the available groups and related options.*

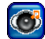

### **[Multimedia & Demo mode p37](#page-42-2)**

### [Picture album p37](#page-42-3) *List of all photos & photo folders and related options.*

### [Video album p38](#page-43-3) *List of all videos & video folders and related options.*

[Sound album p38](#page-43-4) *List of all sounds & sound folders and related options.*

[Voice memo p38](#page-43-5) *List of all voice memos & voice memo folders and related options.*

[Memory status p39](#page-44-2) *Global status overview.*

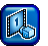

**[Demo mode p39](#page-44-3)**

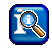

### **[Call info p44](#page-49-4)**

#### [Call settings p44](#page-49-5)

[Divert](#page-49-2) / [Any to answer](#page-49-3) / [Call waiting](#page-49-6) / [Minute beep](#page-50-4)

### [Call list p45](#page-50-2)

Missed calls / Calls received / Calls dialled

#### [Time/charges p45](#page-50-3)

Last call / All calls / Remaining units / Incoming call / Outgoing calls

### [Charge settings p46](#page-51-3)

[Currency](#page-51-6) / [Cost/unit](#page-51-7) / [A/C limit](#page-51-8) / [Auto](#page-51-9) [display](#page-51-9)

### [Erase records p46](#page-51-4)

### [Barrings p46](#page-51-5)

[All outgoing](#page-51-10) / [Outgoing intern.](#page-51-11) / [Out. int. or](#page-51-12) [home](#page-51-12) / [All incoming](#page-51-13) / [When roaming](#page-51-14) / [Change password](#page-51-15) / [Status check](#page-51-16) / [Clear all](#page-51-17)

#### [User group p47](#page-52-1)

[User group](#page-52-2) / [Select group](#page-52-3) / [Outg. access](#page-52-4) / [Pref. group](#page-52-5)

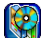

### **[Games & Applications p40](#page-45-2)**

[Games p40](#page-45-3) [Pre-installed](#page-45-4) / [My games & more](#page-45-5)

[Organiser p41](#page-46-2) [Calendar](#page-46-4) / [Appointments](#page-46-5) / [Missed appts.](#page-46-6)

[Clock p41](#page-46-3) [Alarm clock](#page-46-7) / [Countdown](#page-47-4) / [World clock](#page-47-5) /[Auto off](#page-47-6)

[Calculation p42](#page-47-1) [Calculator](#page-47-2) / [Currency converter](#page-47-3)

### [PC software link p43](#page-48-1)

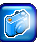

**[Camera p13](#page-18-2)**

[Activate p14](#page-19-2) *List of the available options.*

### [Video p14](#page-19-3) *List of the available options.*

### [Settings p15](#page-20-1)

[Resolution](#page-20-2) / [Quality](#page-20-3) / [Brightness](#page-20-4) / [Special](#page-20-5) [effects](#page-20-5) / [Nightshot](#page-20-6) / [Light frequency](#page-20-7) / [Frame](#page-20-8) [rate](#page-20-8) / [Default setting](#page-21-0)

## <span id="page-16-3"></span><span id="page-16-0"></span>**4 • Text or number entry**

Text can be entered in editing screens in two different ways: by using T9<sup>®</sup> predictive Text Input, or basic text input. Two other modes for numbers and punctuation marks, are also available. Icons appearing on the screen show the active text mode.

### <span id="page-16-2"></span><span id="page-16-1"></span>**T9**® **Text input**

### *What is it?*

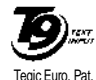

App. 0842463

T9 ® predictive Text Input is an intelligent editing mode for messages, including a comprehensive dictionary. It allows you to quickly enter text. Press only once on the key corresponding to each letter needed to spell a word:

keystrokes input are analysed and the word suggested by T9 ® is displayed in the edit screen. If several words are available according to the keys used, the word you entered is highlighted: press  $\blacktriangleleft$  /  $\blacktriangleright$  or  $\textcolor{red}{\bigodot}$  to browse the list and to choose from those proposed by the T9® built-in dictionary (see example below).

*You can choose the language in which your message will be written by selecting* Settings *>* Device*<sup>&</sup>gt;* T9 Input*.*

### *How to use it?*

 $\sqrt{2}$ 

 $\sqrt{400}$ 

Alphabets and symbols represented by each key are as follows:

- $\left( \frac{1}{2} \right)$  to  $\left( \frac{1}{22} \right)$  To key in letters and numbers.
- $(\overline{\mathbf{0}} \cdot \mathbf{t})$  Short press: full stop. Long press: 0.
- $\equiv$ To browse the list of candidate words.
- $\sqrt{18\omega}$  or  $\blacktriangleright$ To confirm entry and/or insert a space.
- $=$  To clear an entry.
	- To quit the editing window, whether you save the message or not.

 **Short press:** to shift from Standard, to lower, to UPPER case to numbers, in T9 ® or basic text mode.

**Long press:** to display the punctuation and symbols table which you can browse using the navigation key.

 $\sqrt{16}$  **Short press:** to shift from T9® to basic mode.

> **Long press:** to display the list of available text editing modes.

### *Example: how to enter the word "home"*

- 1. Press **H**<sub>6H</sub> (mno 6 (mno 6 (per 3 The screen displays the first word of a list: Good.
- **2.** Press▶ to scroll and select Home.
- 3. Press  $\circledast$  or  $\overline{1 \circledast \circ}$  to confirm selection of the word Home.

### *How to save personal words?*

When you enter a word and browse the T9® dictionary but cannot get the word you wish, press **EX Spell.** Enter the word in the window that appears and press  $\Box$  Save to store it in the T9® dictionary.

### <span id="page-17-0"></span>**Basic text input**

If you wish to access the basic text input, press  $\overline{\star \omega_0}$ . This method requires multiple key presses to reach the desired character: the letter "h" is the second letter onthe  $\Psi$  and  $\kappa$  key, so you must press it twice to enter "h".

### *Example: how to enter the word "home"*

 $\mathrm{Press}\left[\mathbf{H}_{\mathsf{GHI}}\right],\left[\mathbf{H}_{\mathsf{GHI}}\right)\left(\mathsf{GHI}\right)\left(\mathsf{mno}\,\mathbf{G}\right],\left(\mathsf{mno}\,\mathbf{G}\right)\left(\mathsf{MNO}\right),$  $\overline{(\mathsf{mnoE}})(\overline{\mathsf{MNO}}), \overline{\mathsf{mce}})$ ,  $\overline{(\mathsf{o}\mathsf{E}\mathsf{F})}$ . Press  $\overline{(\mathsf{m})}$  when the message is completed.

Letters, numbers and symbols are located on each key as follows:

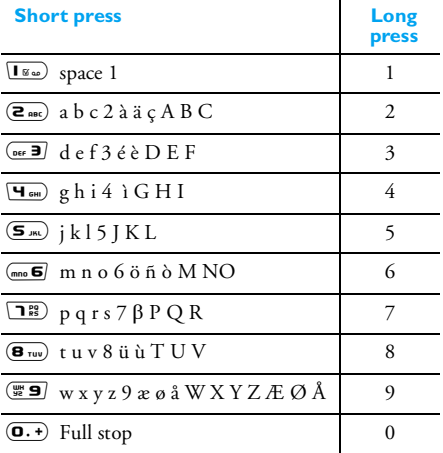

### <span id="page-18-2"></span>**5 • Camera**

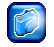

<span id="page-18-0"></span>Your mobile phone features a digital camera that allows you to take pictures and record short videos, store them in your phone, use them as wallpaper or send them to your friends.

### <span id="page-18-1"></span>**How to...**

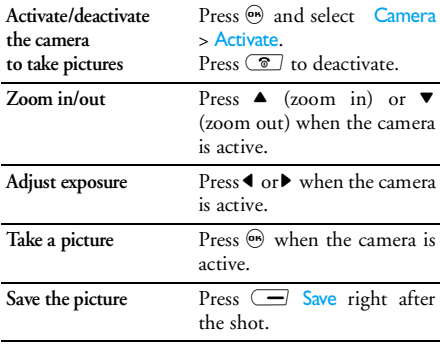

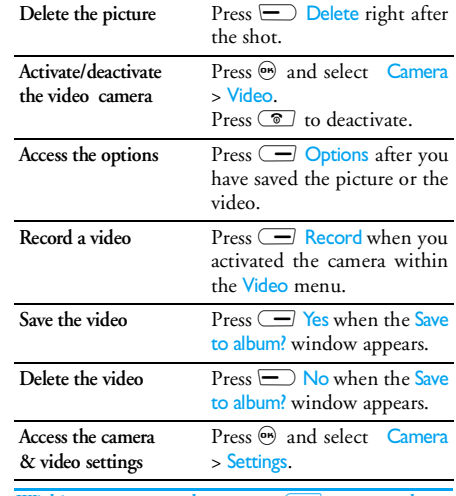

*Within any menu, long press*  ) *to cancel any current action and go back to idle mode. Once they have been saved, pictures / videos are available in* Multimedia *>* Picture album */* Video Album*.* *See ["Multimedia & Demo mode" page](#page-42-2) 37 for available options and detailed information.*

### <span id="page-19-2"></span><span id="page-19-0"></span>**Activate**

### *Quick settings*

Select Camera > Activate to take JPEG pictures, which are saved in the Picture album (see [page 37\)](#page-42-3).

Shortkeys allow you to change the camera settings on the fly: while the camera is active, press  $\overline{a}$  to display the four status icons in the top left corner of the screen. Then press (#37) to display the settings the icons correspond to: Shade, Resolution, Quality and Night shot. To change any of the settings on the fly and swap from an option to another, simply press the corresponding key as many times as needed ( $\boxed{\text{I\text{\tiny \texttt{I}\text{\tiny \texttt{w}}}}}$  for Shade,  $(\overline{e}_{\text{max}})$  for Resolution, etc.). The icon shows the change. Press  $\overline{0.4}$  to hide them when you are done.

### *Pictures and options*

- **1.** Once you have activated the camera, simply press  $\stackrel{\text{\tiny{(a)}}}{\bullet}$  to take a picture.
- 2. Then press **Delete** to go back to the camera preview and take a new picture, or  $\Box$  Save.
- **3.** If you choose to save the picture, you can then press <u>e</u> Options to accesss the following list:

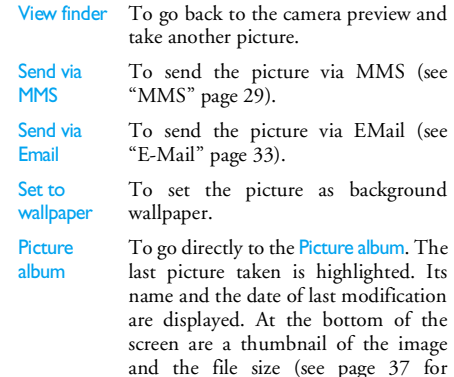

### <span id="page-19-3"></span><span id="page-19-1"></span>**Video**

The Camera > Video option allows you to record a small video, which you can play, save in the Video album, or send to someone via MMS or Email.

**1.** Select Video from the camera menu, then press Record to start recording (if needed, press

 $\Box$  Stop or  $\Box$  Pause during recording).

details).

- **2.** Once the recording is over, a Save to album? window automatically appears: press  $\boxed{\fbox{~}$  No to go back to the video preview and record a new clip, or press  $\Box$  Yes to save the clip.
- **3.** If you save the clip, you can then press  $\Box$  Play or  $\Box$  Options to accesss the following list:
- Standby To go back to the video screen and record another clip.
- Send via **MMS** To send the clip via MMS (see ["MMS"](#page-34-1) [page](#page-34-1) 29).
- Send via EmailTo send the clip via Email (see["E-Mail" page](#page-38-1) 33).
- Video AlbumTo go directly to the Video album. The last clip you have recorded is selected, which allows you to check its length and size (see ["Video album" page](#page-43-3) 38 for details).

<span id="page-20-1"></span>Full screenTo play the video in full screen.

### <span id="page-20-0"></span>**Settings**

The settings available in this menu allow you to adapt the camera to your environment and select various effects or options, whether taking pictures or recording videos. The following options are available:

- <span id="page-20-2"></span>Resolution Allows you to choose from three settings: 160 <sup>x</sup> 120, 320 <sup>x</sup> 240 or 640 <sup>x</sup> 480 pixels.
- <span id="page-20-3"></span>Quality Allows you to choose from three settings: High, Medium or Low.

*The higher the quality and the resolution, the bigger the file.*

- <span id="page-20-4"></span>Brightness Allows you to change the brightness from -2 to +2 by pressing  $\blacktriangleleft/\blacktriangledown$  or  $\blacktriangleright/\blacktriangle$ .
- <span id="page-20-5"></span>**Special** effectsTo choose from the 4 available effects:Normal, Mono, Sepia and Bluish. Press  $\Box$  to Change the current effect.
- <span id="page-20-6"></span>Nightshot To set this mode On or Off by pressing  $\Box$  Change
- <span id="page-20-7"></span>Light frequency Allows you to choose 50Hz or 60Hz.
- <span id="page-20-8"></span>Frame rate Allows you to choose from three settings: High, Medium or Low.

<span id="page-21-0"></span>Default setting

Allows you to restore the factory settings:  $pres \nightharpoonup \text{No}$  to cancel or  $\boxed{\phantom{1}}$  Yes to reset.

*This option applies to the camera personal settings only, not to the contents of* Picture *or* Sound album*.*

### <span id="page-22-2"></span><span id="page-22-0"></span>**6 • Contacts**

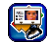

The Contacts menu allows you to select a name saved in the phonebook of the SIM (number of entries depending on capacity) or of the phone, as well as manage groups.

<span id="page-22-1"></span>**Create and manage contacts**

### *Contacts*

This menu gives you access to the SIM card <sup>p</sup>honebook, the groups, and the lists of entries of the on-phone phonebook (up to 255), which appear in alphabetical order at the first level. The SIM card phonebook is the first item of this list: press  $\circledast$  to enter it.

### *Add entries*

*A number is limited to 40 digits, depending on your SIM card. Entering international prefix, country & area codes allows you to dial a number from any location.*

#### <span id="page-22-3"></span>**SIM entries**

1. Select SIM entries, then press **D** New.

- **2.** Enter the Name of the new contact and press ▼ to enter the Number.
- **3.** Change the Location and Record No. if needed, then press  $\overset{\text{\tiny{(a)}}}{\bullet}$  or  $\overset{\text{\tiny{(b)}}}{\bullet}$  Save to save the new record in the SIM phonebook.

#### **Phone entries**

Managing contacts in the on-phone phonebook allows you to store more information (email address, fax number, company name, etc) than if you used the SIM phonebook.

- **1.**. Navigate to Contacts and press  $\Box$  New to open the new entry screen.
- 2. Enter your contact's name, then press  $\blacktriangledown$  to move down to the next field. Fill in the required fields and press  $\circledast$  or  $\circledast$  Save to store the entry in the on-phone phonebook.

*You can also access the* New *entry screen by selecting* R Options *when you are browsing the list of entries.*

### *Options*

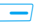

Select a contact of a phonebook and press  $\Box$ Options to access the following options:

View

 To display the information linked to the selected contact.

### *Contacts 17*

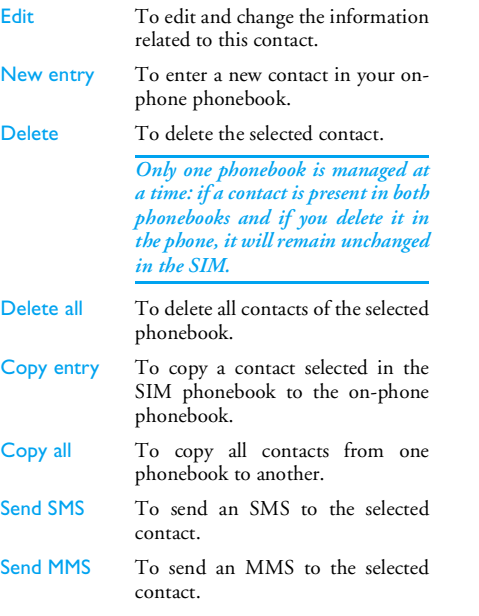

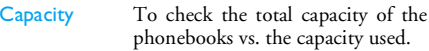

**Contacts**  To switch back to the list of contacts in phone when browsing the SIM card.

### *Own number*

This entry of the SIM phonebook should contain your own phone number. If not, we advise that you enter your mobile number as well as any other relevant information.

*Although all its fields can be empty, the* Own number *item cannot be deleted.*

### *Service No*

This entry of the SIM phonebook allows you to select one of the available services provided by your operator and to copy it into the selected phonebook.

### <span id="page-23-1"></span><span id="page-23-0"></span>**Groups**

Using groups, you can create lists of your contacts to help you keep organised. You can assign a specific image and melody to a group and even send an SMS to all a group's members.

- **1.**Navigate to Contacts > Group. The list of groups is displayed. Press  $\Box$  View to view the members of the group.
- 2. From the Group screen, **B** Select the New entry to add a member to the selected group. Press  $\Box$  to add a contact from your phonebook, or press  $\Box$  Select to enter a new contact, which will both be added to your phonebook and become a member of the current group.
- **3.** The following options are then available for each member of the group: View, Edit, New entry, Remove, Send SMS, Send MMS (see ["Create](#page-22-1) [and manage contacts"](#page-22-1) above for details).

### *Options*

The following options are available for each group:

- Edit name To edit and change the name of the group if needed.
- View membersTo display the complete list of members of this group.

Remove entries

To remove members from thisgroup.

*This will only remove them from the group, it will NOT delete them from your phonebook.*

- **Group** image To select the picture that will appear on the screen when a member ofthis group calls. **Group** melody To select the melody that will ring when a member of this group calls.
- SMS to group To send an SMS to all the membersof this group at once.

### <span id="page-24-1"></span><span id="page-24-0"></span>**See & hear who's calling**

*This feature is only available for entries of the phonebook in phone, NOT the entries of the SIM.*

This feature allows you to personalise the Groups available with their own name ("Friends", "Office", etc.), a given picture from the Picture album (including one you have taken and saved) and a given melody (from the Sound album list). You can then link one or several names to a group: when a name in that group calls, it will appear along with the corresponding picture, and the melody defined for that group will ring.

**1.** Select Group and select the group to be identified (you can rename it if needed). Press **B Options and select the Group melody** 

and the Group image to be associated to this group.

2. Press  $\circledcirc$  to go back to the list of groups, or long press  $\circledcirc$  to go back to idle.

## <span id="page-26-3"></span>**7 • Settings**

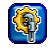

<span id="page-26-0"></span>The **Settings** menu allows you to customise your <sup>p</sup>hone and change the settings related to each available option (sounds, time and date, security, etc.).

Within most menus, press  $\Box$  Edit, then  $\Box$ 

Change to access a list, which you browse with  $\blacktriangledown$  or

 $\blacktriangle$ . Press  $\boxed{\longrightarrow}$  Select to confirm your choice.

If the menu only features an On/Off option, simply  $pres \fbox{\fbox{\textbf{C}}}$  Change to toggle.

### <span id="page-26-4"></span><span id="page-26-2"></span><span id="page-26-1"></span>**Sound**

### *Ringer*

To select a ringer tone that will apply to Any call, Alarm, SMS/MMS and Cell broadcast messages. Move  $\blacktriangledown$  to access the next field.

*You will not hear the melody if the volume ringer is off (see [page](#page-11-7) 6).*

### <span id="page-26-5"></span>*Ringer volume*

To set the ringer volume that will also apply to Any call, Alarm, SMS/MMS and Cell broadcast messages. Press  $\boxed{\phantom{0}}$  Edit, then  $\blacklozenge$  or  $\blacktriangleright$  to increase or decrease the sound. Move  $\blacktriangledown$  to the next field and proceed the same way. Press  $\Box$  Save to save your changes and return to the Sound menu.

### *Ringer settings*

To select one of the following ringer settings:

- On Your phone will ring using the selected ringer tone.
- Off You phone will not ring. It will only vibrate if you set the vibra alert on.
- Beep You phone will emit a single beep, then vibrate if you set the vibra alert on.

### <span id="page-26-6"></span>*Vibrator alert*

To set the vibra alert On, Off, or Within sound for all alarms, incoming calls and messages.

*The* Within sound *setting only applies to .mmf (SMAF) files. If the sound file has been so configured, the vibra and the keypad LEDs work in synch with the melody.*

### <span id="page-26-7"></span>*Key tones*

To set the key tones On or Off.

### <span id="page-27-2"></span>*Composer*

To access the list of ringers and related options which are the following: *Wallpaper effects*

- Set as ring To set the selected melody as ringer tone for Any call, Alarms, SMS/ MMS and Cell broadcast messages.
- Edit To Edit the main or sub-tracks of the selected melody and then Play it, change its Tempo or its Instrument and Save it.

*Up to five personal melodies (i.e., downloaded or recorded) can be edited. This feature doesn't apply to preloaded melodies.*

- RenameTo Rename the selected ringer.
- Info To display the information releated to the selected ringer: name, creation date and time, file type and size.

### <span id="page-27-3"></span><span id="page-27-1"></span><span id="page-27-0"></span>**Display**

To access the list of Wallpaper effects and related options which are the following:

- Off The background screen will stay white, in all contexts.
- Fit to screen The picture used as wallpaper will be distort if needed, so that it fits the actual size of the screen.
- Tile The picture will be repeated on the screen, starting from the upper left corner.
- Best fit The background picture will fit the screen, in width and height.
- **Center**  The picture is centered on the screen without any size change.

### <span id="page-27-4"></span>*Screen saver*

To access one of the following options:

Slide show To access the picture album and select each of the 4 pictures that will make the slideshow.

#### TimeTo display the time as screen saver.

OffTo deactivate the screen saver.

The screen saver will start automatically after a given period of inactivity.

### <span id="page-28-3"></span>*Backlight*

To apply the backlight to LCD only, or to Key and LCD.

### <span id="page-28-4"></span>*Contrast*

To set the Contrast: move  $\blacktriangledown$  or  $\blacktriangle$  , press  $\textcolor{red}{\bigodot}$  OK to confirm your choice.

### <span id="page-28-5"></span>*Brightness*

To set the Brightness on Low, Medium, High or Maximum. Changes are automatically displayed upon selection: press <u>select</u> to confirm your choice.

### <span id="page-28-6"></span><span id="page-28-0"></span>**Language**

To select or change the language for all menu texts: browse with  $\blacktriangledown$  or  $\blacktriangle$  and press  $\boxed{\blacktriangleleft}$  Select to apply.

### <span id="page-28-8"></span><span id="page-28-7"></span><span id="page-28-1"></span>**Device**

### *Auto key lock*

To set the automatic keypad lock On or Off. To unlock it, press successively  $\Box$  Unlock and  $\overline{(**)}.$ 

*The keypad is automatically unlocked when receiving a call.*

### <span id="page-28-9"></span>*Own greeting*

To edit a text that will be displayed on the screen at switch on.

### <span id="page-28-10"></span>*T9 Input*

To set the T9 preferred text input On or Off (see ["T9® Text input" page](#page-16-2) 11 for details).

### <span id="page-28-11"></span>*Check status*

To restore the Factory settings or to check the Phone identity (the references displayed on the screen might be requested by your local consumer help desk for information).

*You will lose all you personal settings when restoring the Factory setting*

### <span id="page-28-12"></span><span id="page-28-2"></span>**Network**

*Contact your phone operator to have full information about GPRS availability over their network and for an appropriate subscription. You might also need to configure your phone with the GPRS settings supplied*

### *Settings 23*

*by your operator, by using the menus described in this section.*

### <span id="page-29-0"></span>*Line*

This menu allows you to  $\Box$  Select Line 1 or Line 2, as well as to block one of the lines. This allows you for example to block your professional line when going on holiday, or your personal line during a meeting.

*The availability of this menu depends on your subscription and requires a phonecode. Please check with your operator for information.*

### <span id="page-29-1"></span>*Configuration*

**GPRS info**<br>To access one of the following options:

Network info Provides you the list of networks available in the area: select thenetwork you want to register with and press  $\Box$  Select.

Choose networkLaunches the automatic selectionof a network.

### Auto network

 Allows you to set the option On or Off. When On, your phone will connect automatically to one of the networks found.

Pref. network Allows you to build a list of networks, in order of preference. Once defined, your phone will try to register on a network, according to your preferences.

Band selection Allows you to select a bandwidth: GSM 900/1800 or GSM 900/1900.

<span id="page-29-2"></span>Select to display the transfer volume and time of your last transmission. Then press  $\equiv$ Reset, or  $\Box$  OK to go back to the network settings.

### <span id="page-29-3"></span>*Bearer settings*

This menu allows you to create several data profiles: when using WAP or when sending MMS, the selected profile will be used to connect to the GSM or GPRS network.

The CSD settings (GSM network) and the GPRS settings apply either to an existing profile that you

select in the list (then press  $\Box$  Edit to access the various fields), or to a new profile that you create (select <Empty>, then also press  $\boxed{\phantom{1}}$  Edit).

*Options described below are operator and/or subscription dependent. Error messages during connection are mainly due to incorrect parameters: contact your operator before first use, in order to have the appropriate settings, which you might receive via SMS in some cases. Some pre-configured profiles may be locked, preventing re-programming and renaming.*

The available CSD settings are:

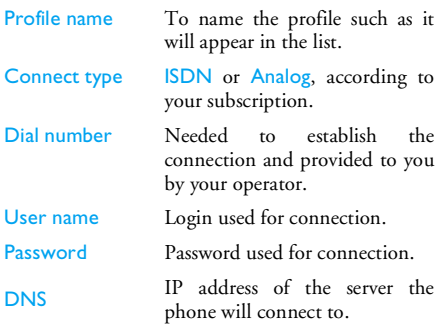

The GPRS settings are the same as for the CSD settings, except for the following:

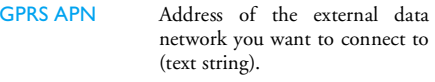

**Authentication**  Allows you to Activate or Deactivate the networkauthentication.

### <span id="page-30-3"></span>*Transfer rate*

Allows you to select the data transfer rate that will be applied, whether over the air or via a serial cable: 19.2 Kb/s, 38.4 Kb/s, 57.6 Kb/s, or 115.2 Kb/s.

<span id="page-30-2"></span>*Transfer rates might also depend on line conditions.*

### <span id="page-30-1"></span><span id="page-30-0"></span>**Security**

### *Codes*

*If you enter an incorrect PIN2 code 3 times, your SIM card is blocked. To unblock it, request the PUK2 code from your operator or retailer. If you enter an incorrect PUK code 10 times in a row, the SIM card will be blocked and unusable. If this happens, contact your operator or retailer.*

The Codes menu allows you to set the following options:

#### PIN control

 to set the PIN protection On or Off. When On, you will be asked to enter your PIN code when switching your phone on.

*You cannot change your PIN code if this option is* Off*.*

#### Change PIN Change PIN 2

To change your PIN and PIN 2 codes (depending on your SIM card, some features or options may require a PIN2 secret code, <sup>g</sup>iven to you by your operator).

### Chg. phonecode

### <span id="page-31-0"></span>*Protected SIM only*

This menu allows you to restrict outgoing calls to the numbers you have defined in the Protected SIM directory. This requires you enter a PIN code 2, provided to you by your operator.

To change your Phonecode.

### <span id="page-31-1"></span>*This SIM only*

This menu allows you to restrict outgoing calls to your SIM only. This requires you enter the phonecode.

## <span id="page-32-2"></span><span id="page-32-0"></span>**8 • Messages**

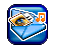

### <span id="page-32-3"></span><span id="page-32-1"></span>**SMS**

This menu allows you to send short messages with sounds, animations or pictures, as well as manage the ones you receive.

### <span id="page-32-5"></span><span id="page-32-4"></span>*New SMS*

Select this option to create and send an SMS to a contact of your choice. Type your message in the edition window that appears (see ["Text or number](#page-16-3) entry[" page](#page-16-3) 11).

Press  $\Box$  Clear to delete a character, or press  $\Box$ Options to access the following:

Send message To send your SMS to a contact of your phonebook, whether on the SIM card or in the phone. To send the SMS to any other number, simply enter it using the keypad.

Store message To save your message in the Draft menu, without sending it.

Text format

Message size To display the information about the message (number of messages & number of characters).

> To define the Font color, Background color, Font size and style, Alignment and Line feed.

*These options must be set before entering your text.*

Add pic. & sound

To add a predifined picture or sound, or one you have created and stored in the albums (see ["Multimedia & Demo mode"](#page-42-2)[page](#page-42-2) 37).

You can send up to 2 attachments of 2 different types. Animations and pictures are exclusive: if you first select an animation, then a picture, only the picture will be taken into account and vice-versa.

*Pictures and sounds cannot be sentwhen they are copyright protected.*

Clear all

To clear all characters at once.

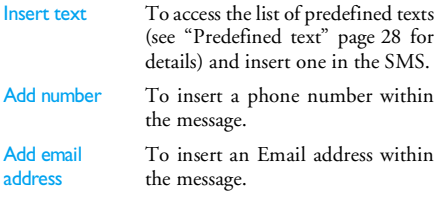

### <span id="page-33-5"></span><span id="page-33-0"></span>*Predefined text*

This menu allows you to display the predefined texts and to create new ones that you will then be able to automatically insert in an SMS.

<span id="page-33-1"></span>*Predefined texts are limited to 35 characters.*

### <span id="page-33-6"></span>*Inbox*

This menu lists all the SMS you have received. Select an item and press  $\Box$  Options to be able to Delete or View the selected SMS, Reply to your correspondent, Forward the message to someone or Edit it, display the Detail of the message. The last option allows you to Delete all items of the list at once.

### <span id="page-33-2"></span>*Draft*

This menu lists all the SMS you have saved but not sent. The options available are Delete, View, Forward, Edit or Delete all.

### <span id="page-33-3"></span>*Outbox*

This menu lists all the SMS you have sent, then saved. The options available are the same as in the Draft folder.

*This menu will not show messages that have been sent but not saved.*

### <span id="page-33-4"></span>*SMS setup*

This menu allows you to set a maximum of 5 profiles to manage different SMS settings. Select one of the available profiles and press **D** Activate, or press **Example 3** Options, then Change to access the following settings:

- Service centre To enter the phone number of your SMS Service center. This number isprovided to you by your operator.
- Message type To select the type of message that will be handled (Normal, fax, pager, etc.)

Validity period To select the length of time your message is to be stored in your SMS center. This is useful when therecipient is not connected to the network (and thus cannot receive your message immediately).

*Subscription-dependent.*

Status report Allows you to set On or Off this option, which will automatically inform you via SMS whether your own SMS was received or not.

*Subscription-dependent.*

Direct reply Allows you to set On or Off this option, which allows you to transmit the number of your SMS message centre together with the message. Your correspondent can then reply using your own SMS centre and not theirs. This speeds up the rate of transmission.

*Subscription dependent.*

SMS via GPRS

 Allows you to set On or Off this option, which will send your SMS over the GPRS (On) or the GSM (Off) network.

*Access to the GPRS network issubscription-dependent.*

### <span id="page-34-2"></span>*Memory status*

This menu will display the information about the memory used by your messages (whether on SIM or in phone) vs. the memory still available.

### <span id="page-34-1"></span><span id="page-34-0"></span>**MMS**

This menu allows you to send and receive multimedia messages, called MMS, featuring texts, pictures and sounds. They can be made of one or several slides. Whether you send it to an e-mail address or to another mobile phone, the MMS is played in a slide show.

*If "Memory full" appears, you must delete messages (e.g., template, draft, received message, etc.).*

### <span id="page-34-3"></span>*New MMS*

As described below, two distinct menus allow to to create and manage the MMS. The Insert menu gives you access to the graphic and sound items that will make up your MMS, whereas the Options let you manage the MMS once you are done creating it.

*Predefined and copyright protected pictures & sounds cannot be sent. In both cases, they will not appear in the lists from which you are asked to select an item.*

#### **Insert**

The items in this menu are the following:

- Insert picture To select a picture from the Picture album and insert it in the currentMMS slide.
- Text modules To insert a text of 200 characters max. (see ["Text or number entry"](#page-16-3) [page](#page-16-3) 11 for details).
- Insert video To select a video from the Video album and insert it in the currentMMS slide.

*You cannot attach a video file to an MMS that already has a sound file and vice versa.*

Insert sound To select a sound from the Sound album and insert it in the currentMMS slide.

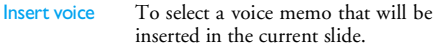

*You cannot attach a sound file to an MMS that already has a voice memo and vice versa.*

- Insert page To insert a new page in the slide show.
- Display time To set the duration of each slide.

### **Options**

The items of this menu are the following:

- Send MMS To send the message to someone: enter the number (To) and the Subject. You can also send a copy (Cc) or blind copy (Bcc) of your MMS.
- Store MMS To save your message in the Draft menu, without sending it.
- Delete items To delete one of the items making the MMS (sound, picture, text, etc.)
- Info To display the information related to the selected MMS (Picture size, Resolution, etc.)

Preview page To preview the current page.

<span id="page-36-0"></span>Preview MMSTo preview the whole MMS.

### *Inbox*

This menu lists all the MMS you have received. Once you have viewed an MMS, press  $\Box$  Options to access the following:

- Reply To reply to the sender by sending your own MMS (see ["New SMS"](#page-32-5) [page](#page-32-5) 27).
- Reply all To reply to all correspondents at once, e.g., if a copy of the message was also sent to someone else thanyou.
- Forward To forward the MMS to someone else.
- Call To call the sender of the MMS, if his number is identified.

**Delete** To delete the MMS.

Info To display the information related to the selected MMS (Picture size, Resolution, etc.)

#### **Extract**

 To extract one of the items of thepage that is dipslayed, whether picture, video or sound.

<span id="page-36-1"></span>View again To play the whole MMS again.

### *Draft*

This menu lists all the MMS you have saved but not sent.

### <span id="page-36-2"></span>*Outbox*

This menu lists all the MMS you have sent, then saved.

*Within the* Draft *and* Outbox *menus, select an item to display the date and time it was saved or received, its size and the number you want to send it to or you received it from. Press*  $\Box$  Options to View the *selected MMS,* Delete *it, or* Delete all *items of the list at once.*

### <span id="page-36-4"></span><span id="page-36-3"></span>*MMS Setup*

*Your phone may have been pre-configured to directly access the services offered. If not, contact your operator to receive the information items described in the present section and enter them as given. With some operators, access parameters can be set "over the air".*

The following settings are available:

- **Validity** period
- To select how long your MMS will be stored on the server, from 1 day to Maximum. This is useful when therecipient is not connected to the network (and thus cannot receive your message immediately).

*Check with your operator what the* Maximum *value is.*

- **Delivery** report This option can be set On or Off and informs you (via an SMS) of the status the MMS you have sent (i.e., if it was read or deleted).
- **MMS** retrieveAllows you to choose from: Auto download: received MMS areautomatically placed in the Inbox. Select one, press <u>I</u> Options, then View to play it.

Deferred retrieve: you connect manually to the server by selecting a notification in the Inbox, then View to download and play it.

Rejected: all incoming MMS are rejected, preventing you from receiving them.

Allow info receiving This option can be set On or Off and notifies you of incoming MMS.

Allow spam This option can be set On or Off and allows you to receive automatic advertising MMS from the network.

Allow roaming reception This option can be set On or Off and allows you to receive MMS even when your mobile phone is registered to a network other than your own (e.g., when you're abroad).

**MMS** profile Allows you to choose from one of the available profiles. Press **DActive** to activate the selected profile, or  $\equiv$ Edit to change its settings (name, IP address and port, etc.). See ["Network"](#page-28-12) [page](#page-28-12) 23 for details about profiles settings.

### *Receive an MMS*

*If the size of the MMS to download is bigger than the memory available in your phone, you must free memory by deleting data (pictures, sounds, etc.). See "Memory status" page 51.*

When you receive an MMS, and if you activated the Allow info receiving option, an alert message appears on the screen to inform you. See ["MMS Setup"](#page-36-4) [page](#page-36-4) 31 to learn about Auto download or Deferred retrieve modes.

If the sender of the message has asked for a Delivery report, a prompt will ask you to press  $\overset{\text{\tiny{(a)}}}{\bullet}$  to send it or to press  $\circledcirc$  to cancel.

Once the MMS is downloaded, select it in the Inbox list and press <u>end</u> Options, then View to play it. Press  $\Box$  Options again to access the options described in the section ["Inbox" page](#page-33-6) 28.

### <span id="page-38-1"></span><span id="page-38-0"></span>**E-Mail**

*If not already included in your phone subscription, you must subscribe to an e-mail account and have received the settings information from your provider. In this case, all parameters are communicated to you by your provider and/or operator as described below* *and must be entered as given. In some cases, your operator might also be your e-mail service provider.*

This menu allows you to send and receive e-mails, with or without attachments. If your phone was preconfigured, the parameters are already set and you don't have to change them, except for Login, Password and E-mail address which are up to you when creating an e-mail account.

<span id="page-38-2"></span>*To enter specific signs such as @ or %, see [page](#page-16-3) 11.*

### *New Email*

Select this menu item to create a new mail, then type the text in the edition window that appears (see ["Text](#page-16-3) [or number entry" page](#page-16-3) 11 for details). Once you have written your message, press **I Options** to access the following:

Recipient To enter the Email address of the recipient you will send the message to (long press  $\overline{400}$  to access the table of symbols including the @ sign).

Enter the number (To) and the Subject. You can send also a copy (Cc) or blind copy (Bcc) of your Email.

- AttachmentPress  $\blacktriangledown$  to access the Attachment filed, then press  $\Box$  Add. The list that appears shows the selected items. Press  $\leftarrow$  Add again, select one of the Picture, Video, Sound or Voice album, then an item in the album. Press  $\boxed{\phantom{1}}$  Select to attach it to your Email.
- Save To save your message in the Draft menu, without sending it.

*You must first have entered a correct Email address.*

Line feedTo begin a new paragraph.

<span id="page-39-0"></span>Clear allTo clear all characters at once.

### *Inbox*

This menu lists all the Email you have received. Select an item and press  $\Box$  Options to be able to View or Delete the selected Email, Reply to it (or reply to all recipients), Forward it to someone, Copy to Contact list or Delete all emails in the folder at once.

### <span id="page-39-1"></span>*Draft*

This menu lists all the Email you have saved but not sent. Select an item and press  $\Box$  Options to be able to View or Send the selected Email, Edit or Delete it, or Delete all Emails of the folder at once.

### <span id="page-39-2"></span>*Outbox*

This menu lists all the Email you have sent. Select an item and press  $\Box$  Options which are the same as for an item of the Draft folder.

### <span id="page-39-3"></span>*Receive*

This menu allows you to connect to your mailbox and to download the Email or the headers from the server, then to retrieve the corresponding e-mails (see ["Download"](#page-40-4) below for details on retrieving options).

### <span id="page-39-4"></span>*Email setup*

*Error messages during connections are mainly due to incorrect parameters: contact your operator if needed before first use, in order to have the correct settings.*

This menu features up to 5 profiles for you to choose from, in order to connect to your Email server.

Select one of them and press  $\Box$  Active to select it as the current profile.

Press  $\Box$  Options to access the following:

- Active To activate the selected profile as described above.
- Edit To edit the selected profile, in order to change the related settings.

RenameTo rename the selected profile.

The **Edit** menu allows you to change the settings, which are provided to you by your Email provider, if not pre-configured in your mobile phone. The available fields are the following:

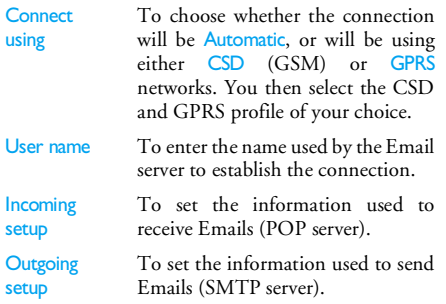

Email addressTo enter your email address.

<span id="page-40-4"></span>**Download**  To select the items that willl be downloaded during connection: Email Header only, or All. In the first case, you will then have to connect manually in order to retrieve the corresponding Emails.

### <span id="page-40-2"></span><span id="page-40-0"></span>**Voice msg.**

This menu allows you to set your voice mailbox number and listen to voice messages your correspondents have left you.

Press **C** Change to enter or modify your voice mailbox phone number, then press  $\Box$  Listen to dial this number and listen to your messages.

*In some cases, you might have to enter two numbers: one to listen to your mailbox, the other one to forward calls. Contact your operator for detailed information on this subject.*

### <span id="page-40-3"></span><span id="page-40-1"></span>**Cell broadcast**

*The Cell Broadcast feature is network dependent.*

This menu allows you to manage the reception of SMS broadcasts regularly transmitted to all subscribers on the network. It gives you access to the following options:

<span id="page-41-0"></span>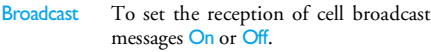

- <span id="page-41-1"></span>Read new CBTo read any new cell broadcast message you have received.
- <span id="page-41-2"></span>Topic list To define the type of messages you want to receive:
	- from the User defined menu, select New entry, enter the code provided by the operator, and, if desired, associate a name, or
	- From the Current list, select an existing topic in the list, which you can change or delete.

*To obtain the codes corresponding to the different types, contact your operator.*

<span id="page-41-4"></span><span id="page-41-3"></span>**Auto** display CB languages To set the automatic display of incoming CB messages On or Off.

To select the language in which you will receive the messages.

### <span id="page-42-2"></span><span id="page-42-0"></span>**9 • Multimedia& Demo mode**

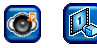

### <span id="page-42-3"></span><span id="page-42-1"></span>**Picture album**

This menu allows you to manage the pictures stored in your mobile phone, including the ones you have shot or downloaded. Select an item in the list andpress ROptions to access the following:

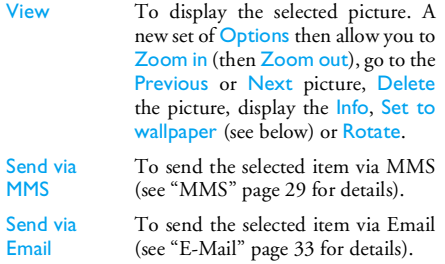

Set to wallpaper

 $\mathsf{C}$ 

 $\mathbf D$ 

 $\mathsf{D}$ 

Create new

To set the selected picture as wallpaper (see ["Wallpaper effects" page](#page-27-3) <sup>22</sup> for details).

 To create a new Picture album (this is optional). You can create a folder with or without a password.

> *Take care to use a password you can remember. If you loose your folder password, you will loose the contents of the folder.*

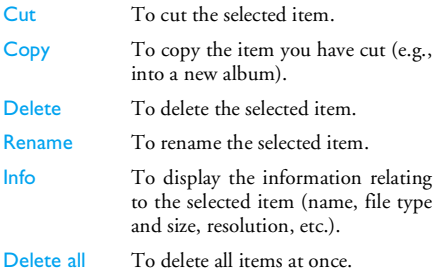

### <span id="page-43-3"></span><span id="page-43-1"></span>**Video album**

This menu allows you to manage the videos you have recorded and stored in your mobile phone. Select an item in the list and press  $\Box$  Options to access the same options as the ones described in the above section "Picture album".

Please note that View allows you to play the selected video, in standard or full view.

### <span id="page-43-4"></span>*You cannot set a video to wallpaper.*

### <span id="page-43-0"></span>**Sound album**

This menu allows you to manage the sounds stored in your mobile phone, including the melodies you have downloaded. Select an item in the list and press  $\equiv$ Options to access the following:

- Set as ring To set the selected melody as a ringtone for Any call, Alarm, Cell broadcast or SMS/MMS.
- Info To display the information relating to the selected melody (name, time and date of creation, file size and type).

*The* Sound album *only lists MIDI and MMF (SMAF) melodies. Any* Voice memo *you record (AMR files) are stored in the* Voice memo *sub-menu, from where you can select them and set them as* Ringer*.*

### <span id="page-43-5"></span><span id="page-43-2"></span>**Voice memo**

This menu allows you to record a sound that you can then set as a ringer, send via Email, etc.

Select  $\Box$  Options, then New record and follow the instructions on the screen. Once recorded, select it in the list and press  $\Box$  Options to access the following:

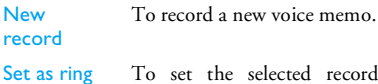

Set as ring To set the selected record as a ringtone for Any call, Alarm, Cell broadcast or SMS/MMS.

Play To play the recorded voice memo.

Send via EmailTo send the selected voice memo viaEmail (see ["Messages" page](#page-32-2) 27 for details).

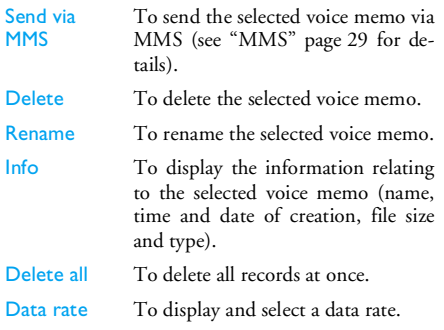

*Recordings can then be used as alarm or incoming call ringers, etc. Recordings saved cannot be sent by MMS.*

### <span id="page-44-2"></span><span id="page-44-0"></span>**Memory status**

This menu allows you to display the percentage of memory available in your phone. Several features share the mobile capacity: pictures and sound albums, recorded memos, messages you have stored in the <sup>p</sup>hone, games, etc.

Press <u>Select</u> to check the percentage of memory free and the phone's total memory in KB, then press **Exercise** Detail to display the memory used by each feature.

*If «List full» appears when saving a new item or to free memory space, you must delete an item to be able to create or add a new one.*

### <span id="page-44-3"></span><span id="page-44-1"></span>**Demo mode**

Press  $\circledast$  or  $\circledast$  Select to launch the Demo movie.

*If you turned the phone on without having inserted a SIM card, this menu is available in the first menu level.*

### <span id="page-45-2"></span><span id="page-45-0"></span>**10 • Games & Applications**

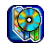

### <span id="page-45-4"></span><span id="page-45-3"></span><span id="page-45-1"></span>**Games**

### *Pre-installed*

This menu features games that are pre-loaded in your mobile phone. Press LStart to launch a game you have selected and start playing or **BU** Option to read the instructions and learn about levels and scoring.

### <span id="page-45-5"></span>*My games & more*

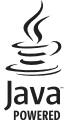

Java is a trademark ofSun Microsystems, Inc. Your mobile phone features JAVA, which allows you to run JAVAcompatible applications such as games downloaded on the network. The My games & more menu allows you to create folders to organise the games you have downloaded from the network via WAP.

Options allow you to select or set the following items:

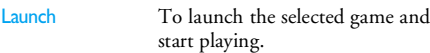

New folder To create a new folder for your games.

> To display the information related to the selected game.

 To rename the selected game or folder.

 To delete the selected game or folder.

- Security To set access rights for security and/or cost sensitive actions (e.g., network access, AMR recording, SMS sending, etc.)
	- To select a connection profile and Activate or Edit it to change the related settings.
	- To display the information related to your Java software.

To exit the menu.

# Rename

*40 Games & Applications*

**Exit** 

Profile

**About** 

Info

**Delete** 

### <span id="page-46-4"></span><span id="page-46-2"></span><span id="page-46-0"></span>**Organiser**

### *Calendar*

This menu displays the calendar. Once you select it, press **D** Week or **D** Month to choose a display, or press <u>enda</u> to set a new Appointment. Enter the Subject, Start date and Start time, then select the Status and press <u>save</u> to store it in the Appointments menu. Repeat as many times as needed to create new entries.

### <span id="page-46-5"></span>*Appointments*

This menu lists all the appointments. Select an item in the list and press  $\Box$  View to display its details and eventually Edit it to change its content.

Press  $\Box$  Options to access the following:

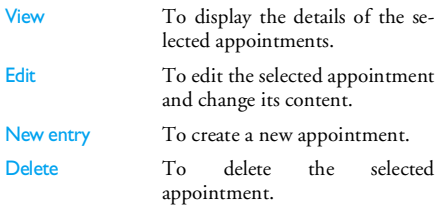

### Delete all

 To delete all appointments at once.

Capacity To check the capacity of the agenda (number of maximum items vs. number of free entries).

### <span id="page-46-6"></span>*Missed appts.*

<span id="page-46-3"></span>This menu lists the appointments you have missed.

### <span id="page-46-1"></span>**Clock**

<span id="page-46-7"></span>This menu gives you access to the following options:

Alarm clock

 To set the alarm clock: press Set once you have entered the menu, then  $\Box$  Change to set the alarm  $\mathsf{On}$  or  $\mathsf{Off}$  . Move  $\blacktriangledown$ to set the Time and ▼ again to select the days it will ring. You activate/deactivate the alarm iconand move to the next day by pressing  $\Box$  Change. Press  $\overline{\phantom{a}}$  OK when done.

*The alarm will NOT ring if you set the ringer volume to silence or turn the mobile phone off.*

<span id="page-47-4"></span>Countdown

To Set, Reset, Start and Stop a countdown. You can Change or Clear the countdown value (of max. 23:59:59) at any time.

<span id="page-47-5"></span>World clock

 To set the time zone you belong to. Use  $\blacktriangle$  or  $\blacktriangledown$  to move from one time zone to the next until you find your own time zone. Press Select to validate your choice. A message appears to ask you whether you are in Daylight saving time: press  $\equiv$  No or  $\boxed{\phantom{1}}$  Yes as appropriate. Move  $\blacktriangledown$  and press  $\boxed{\blacksquare}$  Change to set the Time, Date and Date format. Press <u>A</u> Save when done.

<span id="page-47-6"></span>Auto off

 Allows you to set the automatic switch off of your mobile phone at a given time: press  $\equiv$  Set once you have entered the menu, then  $\Box$  Change to set the alarm On or Off. Move ▼ to set the Time and  $\Box$  OK when done.

### <span id="page-47-2"></span><span id="page-47-1"></span><span id="page-47-0"></span>**Calculation**

### *Calculator*

To use the calculator, first enter the figures using the keypad. Then press:

- $\sqrt{20}$  To toggle between negative and positive figures.
- $\sqrt{16\#}$ To insert a decimal point.
- $\blacktriangle_{\text{ or }}$   $\blacktriangledown$  To toggle from addition to substraction to multiplication to division.
- $\ominus$  c Short press to erase a number, long press to erase a figure or the whole calculation.
- $\overline{\phantom{a}}$  = To get the result.

### <span id="page-47-3"></span>*Currency converter*

This menu allow you to convert a sum from your local into a foreign currency. Select the Rate setting to define the rate by pressing the relevant numeric keys, then which of the Domestic or Foreign currency will be entered or computed by pressing  $\blacktriangle$  or  $\blacktriangledown$  . Then select Compute, enter a figure and press  $\Box$ Convert to obtain the result.

### <span id="page-48-1"></span><span id="page-48-0"></span>**PC software link**

This menu can be set Off or On (AT-DATA): in this case, it allows you to use your mobile phone together with a PC, provided you have purchased and installed the appropriate items. To fully benefit from the services available via a separate USB data connect cable (upload and download pictures and sounds in your phone, synchronize phonebooks, etc.), you must first purchase and install PC software link on your PC. This software application is available on the CD-Rom shipped with the USB data cable, which is not shipped as standard with your phone.

*The software supplied on the CD-Rom is not compatible with Apple® Macintosh® computers. It only supports Microsoft®Windows® 98/98SE, ME, 2000 & XP.*

# <span id="page-49-4"></span><span id="page-49-0"></span>**11 • Call info**

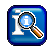

*Most options described in the present chapter are operator and/or subscription-dependent and require either a PIN2 code or a phone code (see page [25\)](#page-30-2).*

### <span id="page-49-5"></span><span id="page-49-1"></span>**Call settings**

This menu allows you to set all the call options (call forward, waiting, etc.) and gives you access to the menus described hereafter.

### <span id="page-49-2"></span>*Divert*

This menu allows you to Set, Deactivate or Check status of the following call divert options:

UnansweredIf you haven't picked up the call.

All callsWill divert all incoming calls.

> *When selecting this option, you will not receive any call at all until you deactivate it.*

**Not** reachableYour network isn't available.

Receiving data

### No reply You haven't replied to the call.

Busy You are already on the phone and your subscription doesn't include the call waiting option, or you haven't activated it.

Receiving fax Will divert all incoming fax calls.

Will divert all incoming data calls.

Status check To display the status of all call divert options.

Clear all To clear all call divert options at once.

### <span id="page-49-3"></span>*Any to answer*

To set the option On or Off. When On, it allows you to accept a call by pressing any key, except  $\textcolor{black}{\textcircled{\lbrack}}$  , used to reject a call.

### <span id="page-49-6"></span>*Call waiting*

This menu allows you to Activate, Deactivate or check the Status of the Call waiting.

### *Hide ID*

To set the option On or Off. When On, it allows you to show or hide your identity to your correspondent.

Press  $\Box$  Select, then  $\Box$  Yes to conceal or  $\overline{\phantom{a}}$  No to show your identity to your correspondent.

### <span id="page-50-4"></span>*Minute beep*

Set the Minute beep On or Off to manage the duration of your calls. When On, your phone automatically emits a beep every minute of an outgoing call (the beep cannot be heard by the caller).

### <span id="page-50-2"></span><span id="page-50-0"></span>**Call list**

This menu provides you with the list of outgoing and incoming calls, attempts at auto redialling and call details. The calls (missed, received and dialled) are displayed in chronological order with the most recent on top. Select a call in one of the lists and press  $\Box$ Options to access the following:

View To display the details of the selected call. You can then  $\equiv$  Save the number in one of the phonebook,  $or \nightharpoonup$  Return to the list.

**Correct** numberTo edit the number of the selectedcall and change it.

Copy to phonebook To copy the number of the selected call into the phonebook: press  $\equiv$ Yes to copy it into the SIM card, or press  $\Box$  To phonebook to copy it into your phone.

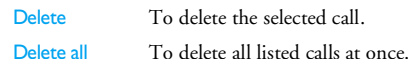

*If a number listed is also in your* Contacts*, the corresponding name is displayed. Press* ( *to redial a selected number and press* ) *to hang up.*

### <span id="page-50-3"></span><span id="page-50-1"></span>**Time/charges**

This menu allows you to display the call durations and their charges. Both  $\Box$  Select and/or  $\Box$  Reset options apply to the Last call, to All calls, Incoming calls and Outgoing calls.

If included in your subscription, you can also display the Remaining units.

### <span id="page-51-3"></span><span id="page-51-2"></span>**Charge settings**

### *Options described below are subscription-dependent.*

This menu allows you to manage the charge settings of your calls by offering the following options:

<span id="page-51-7"></span><span id="page-51-6"></span>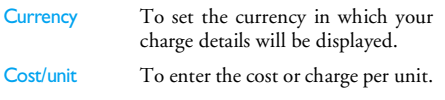

- <span id="page-51-8"></span>A/C limit To enter the cost limit after whichyour operator will bar your calls.
- <span id="page-51-9"></span>Auto display To set On or Off the systematic display of the length and/or cost of each call when hanging up.

### <span id="page-51-4"></span><span id="page-51-0"></span>**Erase records**

This menu allows you to erase all records at once. Press  $\Box$  Yes or  $\Box$  No according to your choice.

### <span id="page-51-5"></span><span id="page-51-1"></span>**Barrings**

This menu allows you to limit the use of your phone to specific calls by letting you bar all kinds of calls (incoming, outgoing, when roaming, etc.).

<span id="page-51-10"></span>The types of calls you can bar are the following:

All outgoing All outgoing calls: you will not be able to make any calls until you deactivate this function.

<span id="page-51-11"></span>**Outgoing** intern.

home

International outgoing calls only.

<span id="page-51-12"></span>Out. int. or All international outgoing calls, except when calling your home country from abroad.

<span id="page-51-13"></span>All incoming All incoming calls: you will not receive any call until you deactivate this function.

### <span id="page-51-14"></span>**When** roaming

All calls when roaming: you will not receive calls when you are outside your home country.

The other options available in this menu are the following:

<span id="page-51-17"></span><span id="page-51-16"></span><span id="page-51-15"></span>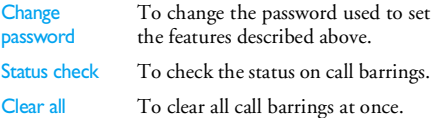

### <span id="page-52-1"></span><span id="page-52-0"></span>**User group**

This menu features options related to services provided by your operator, whom you should contact for more details. The following options can be set On or Off:

<span id="page-52-3"></span>To activate or deactivate the option.

Select group To select existing groups or to create new groups.

- <span id="page-52-4"></span>Outg. access To authorise or forbid calls made outside the group.
- <span id="page-52-5"></span>Pref. group To define a preferred group to which calls will be restricted.

<span id="page-52-2"></span> *To use your phone in a normal way, you must deactivate* User group *and* Outg. access*.*

### <span id="page-53-2"></span><span id="page-53-0"></span>**12 • Operator services**

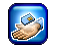

*Most items of this menu are subscription dependent and specific to operators. Consequently, the menus described below may or may not be available. If your phone was pre-configured, it isn't necessary for you to change the settings described in this section.*

*The services provided may involve making a phone call or sending a SMS for which you may be charged. Contact your network operator for details.*

### <span id="page-53-3"></span><span id="page-53-1"></span>**WAP**

This menu allows you to access WAP services supplied with your network, such as news, sports, weather, etc.

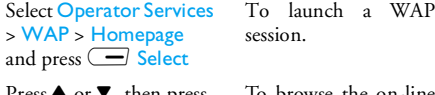

Press  $\blacktriangle$  or  $\nabla$ , then press  $\equiv$  ok

To browse the on-linepages.

Press  $\overline{\phantom{a}}$  OK

Press  $\overline{\phantom{A}}$  Back  $\alpha$ r $\sqrt{\partial}$ 

Press and hold  $\sqrt{8}$ 

 To select a highlighted item.

To return to theprevious page.

 To end the WAP session and return toidle.

*Your mobile phone connects to the network according to the settings you have defined in the menu* Settings *<sup>&</sup>gt;*Network *(see [page](#page-28-12) 23).*

### <span id="page-53-4"></span>*Homepage*

This is the link to the first WAP site you access when launching a WAP session. In most cases, this menu item is preconfigured and will connect to your operator's WAP homepage. To change this default homepage see ["Profiles" page](#page-55-2) 50. While none of the links is selected, press  $\equiv$  (red checkmark) icon to access the following options:

- Home To access the Homepage of the WAP site you are browsing.
- Reload To reload the currently browsed page from its original server.

Save items To save items (pictures, sounds, logos, etc.) included in the pages you are browsing.

- Bookmarks To View the list of bookmarks savedor save the address you're currently browsing by selecting Mark site.
- Go to URL To enter the URL address of a WAPsite you want to connect to.
- Show URL To display the URL address of the WAP site you are currently connected to.

ExitTo end the WAP session.

- Snapshots To take snapshots of the pages you are browsing.
- Advanced To access the alert Inbox in whichthe push messages are saved, to Restart browser, clear the cache and go back to the Homepage, or to display the information About... the WAP software of your phone.

Settings This menu gives you access to the following options:

- Scroll Mode to select the Scroll Mode and the Scroll Speed,
- Downloads to Disable theautomatic downloads of soundsand pictures embedded in the pages you browse (this will speed up the display of WAP pages),
- Security to display information relating to authentication, certificates, etc.
- Send Referrer to set the relatedHTTP header.

### <span id="page-54-0"></span>*Favourites*

This menu allows you to store your favourite WAP site addresses, rename them and access them quickly from the list.

Press **B** Options to Edit, Delete or Delete all favourites. When editing a favourite, first enter its name such as it will appear in the list, then enter the corresponding URL address. Press  $\Box$  Save when done. Back to the list, select one on the Favourites and press  $\equiv$  Launch to connect to the related site.

### <span id="page-55-2"></span><span id="page-55-0"></span>*Profiles*

A profile is a set of parameters that will be used for a WAP connection. This menu allows you to select one of the available profiles, then define or change the connection settings for each of them (press  $\Box$ ) Active to select / deselect). Press  $\boxed{\phantom{0}}$  Edit to access the following options:

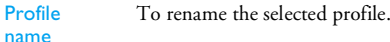

- IP address To enter the IP address used for theWAP connection.
- IP port To enter the IP port address, also used for the WAP connection.
- Homepage To enter a WAP site address, to which you will connect directly when connecting using the related profile.
- Linger time To enter a value of inactivity timeout (in seconds), after which you phone will automatically disconnect from WAP.

#### Select mode

To select the type of connection that will be established: Auto, CDS Bearer (over the GSM network) or GPRS Bearer. If the GPRS networkisn't available upon connection, a message will ask you if a CSD connection should be made instead.

CSD bearer To select one of the CSD profiles you have set in Settings > Network > Bearer settings > CSD settings (see [page](#page-29-3) 24).

#### **GPRS** bearer

To select one of the GPRS profiles you have set in Settings > Network <sup>&</sup>gt;Bearer settings > GPRS settings (see [page](#page-29-3) 24).

### <span id="page-55-1"></span>*WAP push setting*

To set On or Off the automatic reception of messages automatically sent to you by the network and / or by your operator.

Push messages include URL links for quick access to the corresponding WAP services: a single click on the WAP Push message will connect to the WAP site for browsing or downloading multimedia files into your handset.

Check Service Center only if you only want to receive messages from your operator.

### <span id="page-56-0"></span>**Make a second call**

You can make a second call during an active call or during a call on hold. Dial a number or select a name in the phonebook, then press  $\Box$  while already on the phone. The first call is put on hold and the second number is dialled. You can then press:

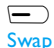

To toggle between calls (one is put on hold and the other one is thenactivated).

#### $\overline{\phantom{a}}$ Menu

To access the options available during a call:

- Mute will mute all calls at once,
- Loudspeaker will activate the loudspeaker for the call in progress,
- Ringer volume,
- Conference call (including Join all, Hold all, Transfer, End current, End all),
- Contacts will open the phonebook,
- SMS to open the SMS menu.

 $\widehat{\phantom{a}}$ ি

### To hang up all calls at once.

*To hang up the current call only, select* Conference*, then* End current*.*

*The* Transfer *option connects the active call and the call on hold, and disconnects you when the transfer is completed. This feature is different from call divert, which takes place before you pick up the call (see ["Divert" page](#page-49-2) 44).*

### <span id="page-56-1"></span>**Answer a second call**

When you receive a second call while already on the <sup>p</sup>hone, your phone rings or vibrates and the screen displays Waiting. You can then:

 $Press$   $\boxed{\circ}$ 

- To reject the call.
- $P_{\text{res}}(\boldsymbol{\nabla})$  To answer the call (the first one is put on hold). Then press  $\Box$  Menu to access the options described above.

*To receive a second call, you must have deactivated the* Divert *for voice calls (see [page](#page-49-2) 44) and activated the* Call waiting *(see [page](#page-49-6) 44).*

### <span id="page-57-0"></span>**Answer a third call**

It is possible to receive a third call while you are speaking to one caller and have another on hold. You can either end one of the calls before answering the third one or introduce the calling party into a conference (see above). This service is limited to two current communications (one active and one on hold).

### **Icons & symbols**

<span id="page-58-0"></span>In idle mode, several symbols can be displayed simultaneously on the screen.

ж

Silent - Your phone will not ring when receiving a call.

۰Ō Vibra - Your phone will vibrate when receiving a call.

- GPRS attach Your mobile phone is GPRS connected to the GPRS network.
- SMS message You have received a new  $\overline{\sim}$ message.
- Voice mail You have received a new voiceDO. mail.
- Ë Battery - The bars indicate the battery level  $(3 \text{ bars} = \text{full}, 1 \text{ bar} = \text{low}).$
- Θ

Alarm clock activated.

Roaming - Displayed when your phone is registered to a network other than your own (especially when you're abroad).

a

SMS full - Memory for messages is full. Delete old messages to receive new ones.

- Call Forward Unconditional to number -Ð All your incoming voice calls are being forwarded to a number other than voice mail.
- Call Forward to voice mailbox All your œ, calls are being forwarded to voice mail.
- GSM Network: your phone is connected to ¥α a GSM networkReception quality: the more bars are shown the better the reception is.

*If the network symbol isn't displayed, the network is not currently available. You may be in a bad reception area, moving to a different location may help.*

- Memory full The phone's memory is full. ≙ Delete items to store new ones.
- MMS message You have received a new Ģ multimedia message.

### **Precautions**

### <span id="page-59-0"></span>**Radio waves**

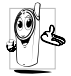

Your cellular mobile phone is a **low power radio transmitter and receiver**. When it is operating, it sends and receives radio waves. The radio waves carry your voice or data signal to a base station that is connected to the telephone network. The

network controls the power at which the phone transmits.

- Your phone transmits/receives radio waves in the GSM frequency (900 /1800 / 1900 MHz).
- • The GSM network controls transmission power (0.01 to 2 watts).
- •Your phone complies with all relevant safety standards.
- • The CE mark on your phone shows compliancy with European electromagnetic compatibility (Ref. 89/336/ EEC) and low voltage directives (Ref. 73/23/EEC).

Your cellular mobile phone is your **responsibility**. To avoid damage to yourself, to others or to the phone itself, read and follow all the safety instructions and make them known to anyone borrowing your phone. Furthermore to prevent unauthorised use of your phone:

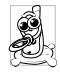

Keep your phone in a safe place and keep it out of small children's reach.

 Avoid writing down your PIN code. Try to remember it instead.

Switch off the phone and remove the battery if you are going to leave it unused for a long time.

Use the Security menu to change the PIN code after purchasing the phone and to activate call restriction options.

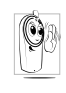

The design of your phone complies with all applicable laws and regulations. However your phone may cause interference with other electronic devices. Consequently you should follow all **local recommendations and regulations** when using

your cellular phone both at home and when away. **Regulations on the use of cellular phones in vehicles and aircraft are particularly stringent.**

Public concern has been focused for some time on the possible health risks for users of cellular phones. The current research on radio wave technology, including the GSM technology, has been reviewed and safety standards have been drawn up to ensure protection from exposure to radio wave energy. Your cellular telephone **complies with all applicable safety standards** and the Radio Equipment and Telecommunications Terminal Equipment Directive 1999/ 5/EC.

### **Always switch off your phone**

Inadequately protected or **sensitive electronic equipment** may be affected by radio energy. This interference can lead to accidents.

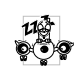

Before boarding an **aircraft** and/or when packing the phone in your luggage: the use of mobile <sup>p</sup>hones in an aircraft may be dangerous for the operation of the aircraft, disrupt the mobile phones network and may be illegal.

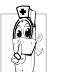

In **hospitals**, clinics, other health care centres and anywhere else where you may be in the close vicinity of **medical equipment**.

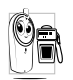

In areas with a potentially **explosive atmosphere** (e.g. petrol stations and also areas where the air contains dust particles, such as metal powders).

In a vehicle transporting flammable products (even

if the vehicle is parked) or a vehicle powered by liquefied petroleum gas (LPG), check first that the vehicle complies with the applicable safety rules.

In areas where you are requested to turn off radio transmitting devices, such as quarries or other areas where blasting operations are in progress.

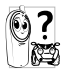

Check with the vehicle manufacturer that **electronic equipment** used in your vehicle will not be affected by radio energy.

### **Users of pacemakers**

If you are a user of a **pacemaker**:

- • Always keep the phone more than 15 cm from your pacemaker when the phone is switched on, in order to avoid potential interference.
- •Do not carry the phone in a breastpocket.
- • Use the ear opposite to the pacemaker to minimise the potential interference.
- • Switch off your phone if you suspect that interference is taking place.

### **Users of hearing aids**

If you are a user of a **hearing aid**, consult your physician and hearing aid manufacturer to learn whether your particular device is susceptible to cellular phone interference.

### **Performance improvement**

In order to **improve the performance of your phone**, reduce radio energy emission, **reduce battery consumption and ensure safe operation adhere to the following guidelines:**

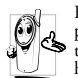

•

For the optimal and satisfactory operation of the phone you are recommended to use the phone in the normal operating position (when not using in hands-free mode or with a hands-free accessory).

- •Do not expose your phone to extreme temperatures.
- • Treat the phone with care. Any misuse will void the International Guarantee.
- • Do not immerse the phone in any liquid; if your phone is damp, switch it off, remove the battery and let them dry for 24hrs before using them again.
- • To clean the phone, wipe it with a soft cloth.
	- Placing and receiving calls consumes the same amount of battery energy. However, the mobile consumes less energy in idle screen when kept in the same place. When in idle screen and while you are moving, your <sup>p</sup>hone consumes energy to transmit updated location information to the network. Setting the backlight for a shorter period of time as well as avoiding unnecessary navigating in the menus will also help to save the battery's energy for longer phoning and stand-by performances.

### **Information displayed on battery**

- •Your phone is powered by a rechargeable battery.
- Use specified charger only.
- Do not incinerate.

### *Precautions 55*

- •Do not deform or open the battery.
- • Do not allow metal objects (such as keys in your pocket) to short circuit the battery contacts.
- • Avoid exposure to excessive heat (>60°C or 140°F), moisture or caustic environments.

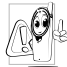

You should only use Philips Authentic Accessories, as the use of any other accessories may damage  $\frac{3}{2}$  vour phone and will make all guarantees for your Philips phone null and void.

Make sure damaged parts are replaced immediately by a qualified technician and that they are replaced with genuine Philips replacement parts.

### **Do not use your phone while driving**

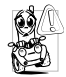

It lowers concentration, which can be dangerous. Adhere to the following guidelines:

Give your full attention to driving. Pull off the road and park before using the phone.

Respect the local regulations in countries where you drive and use your GSM phone.

If you want to use your phone in a vehicle, install the handsfree car kit which is designed for that purpose, still ensuring you give full attention to driving.

Ensure that your phone and car kit do not block any air bags or other security devices fitted in your car.

The use of an alarm system to operate a vehicle's light or horn to indicate incoming phone calls is prohibited on public roads in some countries. Check local regulations.

### **EN 60950 Norm**

In case of hot weather or after a prolonged exposure to the sun (e.g., behind a window or a windscreen), the temperature of your phone's casing might increase, especially when featuring a metallic finish. Be very careful in this case when picking up your phone and also avoid using it with an ambient temperature over 40°C.

### **Environmental care**

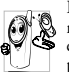

Remember to observe the local regulations  $\mathbb{R}$  regarding the disposal of your packaging materials, exhausted batteries and old phone and please promote their recycling.

Philips has marked the battery and packaging with standard symbols designed to promote the recycling and appropriate disposal of your eventual waste.

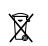

෯

The battery should not be disposed of with general household waste.

- The labelled packaging material is recyclable.
	- A financial contribution has been made to theassociated national packaging recovery and recycling system (*e.g.* EcoEmballage in France).

The materials are recyclable (also identifies the plastic material).

### **Troubleshooting**

<span id="page-62-0"></span>**The phone does not switch on**

Remove/reinstall the battery (see [page](#page-6-2) 1). Then charge the phone until the battery icon stops scrolling. Unplug from charger and try to switch the mobile on.

Somebody tried to use your phone but didn't know the PIN code northe unblocking code (PUK). Contact your service provider.

**The display shows BLOCKED when you switch on**

**The display shows IMSI failure**

This problem is related to your subscription. Contact your operator.

**Your phone doesn't return to the idle screen**

Press and hold  $\circledcirc$  or switch off the phone, check that the SIM card and the battery are installed correctly and switch it on again.

#### **The symbol is not displayed**

**The display doesn't respond (or the display responds slowly) to key presses**

**Your battery seems to over heat**

The network connection is lost.Either you are in a radio shadow (in a tunnel or between tall buildings) or you are outside the network coverage area. Try from another place, try to reconnect to the network (especially when abroad), check that the antenna is in place if your mobile has an external antenna, or contact your network<br>operator for assistance/ operator for assistance/ information.

The display responds more slowly at very low temperatures. This is normal and does not affect theoperation of the phone. Take the phone to a warmer place and try again. In other cases please contact your phone supplier.

You might be using a charger that was not intended for your phone. Make sure you always use the Philips authentic accessory shipped with your phone.

**Your phone doesn't display the phone numbers of incoming calls**

**You can't send text messages**

**You can't receive and/or store JPEG pictures**

**You have the feeling that you miss some calls**

This feature is network andsubscription dependent. If the network doesn't send the caller'snumber, the phone will display Call 1 or Withheld instead. Contactyour operator for detailed information on this subject.

Some networks don't allowmessage exchanges with other networks. First check that you entered the number of your SMS centre, or contact your operator for<br>detailed information on this information on subject.

A picture may not be accepted by your mobile phone if it is too large, if its name is too long, or if it doesn't have the correct file format.

To receive all calls, make sure that none of the features "Conditionalcall forward" or "unconditional callforward" is activated (see [page](#page-49-2) 44).

**During battery charge, the battery icon shows no bar and the outline is flashing**

**The display shows SIM failure**

**When attempting to use a feature in the menu, the mobile displays NOT ALLOWED**

**The display shows INSERT YOUR SIM CARD**

Only charge the battery in an environment where thetemperature does not go below 0°C  $(32^{\circ}F)$  or above 50 $^{\circ}C(113^{\circ}F)$ . In other cases please contact your phone supplier.

Check that the SIM card has beeninserted in the right position (see page 1). If the problem remains, your SIM card may be damaged. Contact your operator.

Some features are networkdependent. They are only available, therefore, if the network or your subscription supports them. Contact your operator for detailed information on this subject.

Check that the SIM card has beeninserted in the right position (see page 1). If the problem remains, your SIM card might be damaged. Contact your operator.

**The autonomy of your phone seems lower that indicated in the user guide**

The autonomy is linked to your settings (e.g., ringer volume, backlight duration) and the features you use. To increase the autonomy, and whenever possible, you must deactivate features you do not use.

**Your phone doesn't work well in your car**

A car contains many metallic parts that absorb electromagnetic waves which can affect the phone's performances. A car kit is available to provide you with an external antenna and enables you to make and receive phone calls without handling the handset.

*Check with local authorities if you are allowed to use the phone whilst driving.*

**Your phone is not charging**

If your battery is completely flat, it might take several minutes of precharge (up to 5 minutes in some cases) before the charging icon is displayed on the screen.

# <span id="page-65-0"></span>**Philips authentic accessories**

Some accessories, such as a standard battery and a charger, are included as standard in the package of your mobile phone. Other accessories might be sold in the commercial package (according to the operator or the retailer), or sold separately. As a consequence, the package contents may vary.

*To maximise the performance of your Philips phone and not to void the warranty, always purchase Philips Authentic Accessories that are specially designed for use with your phone. Philips Consumer Electronics cannot be held liable for any damage due to use with non authorised accessories.*

### **Charger**

Charges your battery in any AC outlet. Small enough to carry in a briefcase/handbag.

### **Carry case**

Protects your phone from nicks and scratches.

### **Data connect kit**

Easy data connection to your Philips mobile phone: the USB cable enable high speed connection between your phone and your computer. Just connect your <sup>p</sup>hone to the cable for an automatic organiser and phonebook synchronization within a few seconds. The provided software allows you to download pictures and melodies.

# **SAR Information - EU (RTTE)**

THIS MODEL PHONE MEETS THE EU & FCC REQUIREMENTS FOR EXPOSURE TO RADIO WAVES

<span id="page-66-0"></span>Your mobile phone is a radio transmitter and receiver. It is designed and manufactured not to exceed the limits for exposure to radio frequency (RF) energy recommended by the Council of the European Union. These limits are part of comprehensive guidelines and establish permitted levels of RF energy for the general population. The guidelines were developed by independent scientific organisations through periodic and thorough evaluation of scientific studies. The limits include a substantial safety margin designed to assure the safety of all persons, regardless of age and health.

The exposure standard for mobile phones employs a unit of measurement known as the Specific Absorption Rate, or SAR. The SAR limit recommended by the Council of the European Union is 2.0 W/kg. Tests for SAR have been conducted using standard operating positions with the phone transmitting at its highest certified power level in all tested frequency bands. Although the SAR is determined at the highest certified power level, the actual SAR level of the phone while operating can be well below the maximum value. This is because the phone is designed to operate at multiple power levels so as to use only the power required to reach the network. In general, the closer you are to a base station antenna, the lower the power output.

Before a phone model is available for sale to the public, compliance with the European RTTE directive must be shown. This directive includes as one essential requirement the protection of the health and the safety for the user and any other person.

The highest SAR value for this Philips 568/ CT 5688 model phone when tested for compliance against the standard was 0.653 W/kg. While there may be differences between the SAR levels of various phones and at various positions, they all meet the EU requirements for RF exposure.

*For body worn operation, this phone has been tested and meets the Federal Communications Commission RF exposure guidelines when used with the Philips accessories supplied. Use of other accessories may not ensure compliance with FCC RF exposure guidelines. The SAR limit set by the Federal Communications Commission of the U.S. Government is 1.6 W/kg. The highest reported SAR values are: Head: 0.527 W/kg; Body-worn: 0.505 W/kg.*

# <span id="page-67-0"></span>**SAR Information - International (ICNIRP)**

THIS MOBILE PHONE MEETS INTERNATIONAL AND FCC REQUIREMENTS FOR EXPOSURE TO RADIO WAVES

Your mobile phone is a radio transmitter and receiver. It is designed and manufactured not to exceed the limits for exposure to radio frequency (RF) recommended by international guidelines (ICNIRP). These limits are part of comprehensive guidelines and establish permitted levels of RF energy for the general population. The guidelines were developed by independent scientific organisations through periodic and thorough evaluation of scientific studies. The guidelines include a substantial safety margin designed to assure the safety of all persons, regardless of age and health.

The exposure standard for mobile phones employs a unit of measurement known as the Specific Absorption Rate, or SAR. The SAR limit stated in the international guidelines is 2.0 W/kg. Tests for SAR are conducted using standard operating positions with the phone transmitting at its highest certified power level in all tested frequency bands. Although the SAR is determined at the highest certified power level, the actual SAR of the phone while operating can be well below the maximum value. This is because the phone is designed to operate at multiple power levels so as to use only the power required to reach the network. In general, the closer you are to a base station, the lower the power output of the phone.

The highest SAR value for this Philips 568 / CT 5688 model phone when tested for use at the ear is 0.653 W/kg. While there may be differences between the SAR levels of various phones and at various positions, they all meet the relevant international guidelines for RF exposure.

*For body worn operation, this phone has been tested and meets the Federal Communications Commission RF exposure guidelines when used with the Philips accessories supplied. Use of other accessories may not ensure compliance with FCC RF exposure guidelines. The SAR limit set by the Federal Communications Commission of the U.S. Government is 1.6 W/kg. The highest reported SAR values are: Head: 0.527 W/kg; Body-worn: 0.505 W/kg.*

### **Declaration of conformity**

We,

**Philips France - Mobile Telephony** 4 rue du Port aux Vins - Les patios **92156 Suresnes Cedex FRANCE**

declare under our sole responsibility that the product **Philips 568 CT 5688** Cellular Mobile Radio GSM 900/GSM 1800TAC: 35405400

to which this declaration relates, is in conformity with the following Standards: **EN 60950, EN 50360 and EN 301 489-07 EN 301 511 v 7.0.1**

We hereby declare that all essential radio test suites have been carried out and that the above namedproduct is in conformity to all the essential requirements of Directive 1999/5/EC.

The conformity assessment procedure referred to in Article 10 and detailed in Annex V of Directive 1999/ 5/EC has been followed related to articles 3.1 and 3.2 with the involvement of the following Notified Body: BABT, Claremont House, 34 Molesey Road, Waltonon-Thames, KT12 4RQ, UK Identification mark: **0168**

Le Mans, September 7th, 2004 **Jean-Omer Kifouani**

Quality Manager

*In case your Philips product is not working correctly or is defective, please return your phone to the place of purchase or to the Philips National Service Center. Refer to the International Guarantee shipped in the box for information on Service centers and technical documentation relevant to your equipment.*